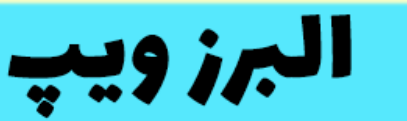

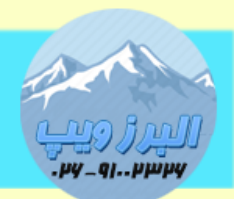

#### ۔<br>آدرس:کرج عظیمیه،45 متری کاچ چہارراہ ندا پلاک 4۔**تلفن:91002326-9100** www.AlborzVoIP.IR

برای تماس خودکار در VoIP(استریسک( باید از اکشن originate استفاده کنیم.

از این اکشن در خط فرمان استریسک، در php ، #C و دیگر زبان ها می توان استفاده کرد.

برای استفاده از این اکشن در تماس خودکار در php ما با استفاده از برنامه نویسی سوکت به AMI استریسک وصل میشویم.به این صورت که با استفاده از username و password به AMI متصل میشویم.این اطالعات)یوزر و پسورد( در فایل conf.manager در مسیر /asterisk/etc/ قرار گرفته است.

در فایل conf.manager میتوانیم مشخص کنیم که چه رنچ IP بتوانند به AMI متصل شوند.

تنظیمات AMI

قبل شروع کار باید دسترسی الزم به AMI را انجام دهیم.

برای این کار از طریق برنامه WinSCP وارد مسیر /asterisk/etc/ می شویم.

فایل conf.manager را باز می کنیم.

در بخش ابتدایی فایل که کانتکس general قرار دارد تغییراتی نمی دهیم.

بخش بعدی کانتکس admin قرار دارد که یوزرنیم ما می شود.

پسورد AMI در قسمت secret قرار داده می شود.

در قسمت deny اجازه دسترسی به AMI به جز سرور ویپ به دستگاه های دیگر برداشته شده.در این مثال این قسمت با ; بصورت کامنت شده است.

با استفاده از permit میتوانید رنج IP برای دسترسی را مشخص کنید.

# WWW.AlborzVoIP.IR

آدرس:کرج عظیمیه 45 متری کاج چهارراه ندا پلاک 4 تلفن:026-91002326

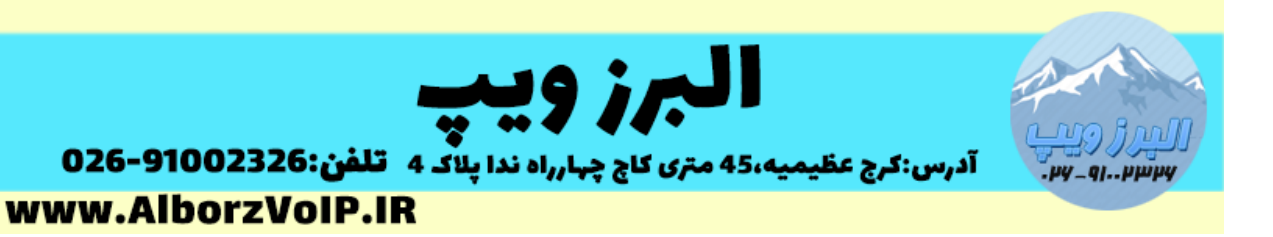

بعد از انجام تغییرات باید در خط فرمان استریسک manger را ریلود کنید.

بصورت زیر

#reload manager

بصورت پیش فرض به جز سرور ، دستگاهی اجازه دسترسی به AMI را ندارد.

نکته مهم: حتما قبل از تغییر این فایل ، یک نسخه پشتیبان از این فایل تهیه کنید زیرا در صورت تغییرات نادر ست امکان از کار افتادن بخش pbx الستیکس یا ایزابل وجود دارد.

نکته:برای تماس خودکار باید یک فایل php بسازید و کد ها زیر را در آن فایل قرار دهید.

شروع می کنیم

با استفاده از دستور fsockopen یک ارتباط با AMI برقرار می کنیم

شکل کلی دستور بصورت زیر است:

fsockopen(target,port,error,errstr,timeout)

توضیح قسمت ها:

Target:IP سرور VoIP قرار داده شود.

Port:پورت AMI را وارد می کنیم.)8305(

دو پارامتر بعدی شماره خطا و توضیح خطا در صورت عدم ارتباط است.

پارامتر آخر مدت زمان برای برقراری ارتباط است.

# WWW.AlborzVoIP.IR

آدرس:کرج عظیمیه 45 متری کاج چهارراه ندا یلاک 4 تلفن:026-91002326

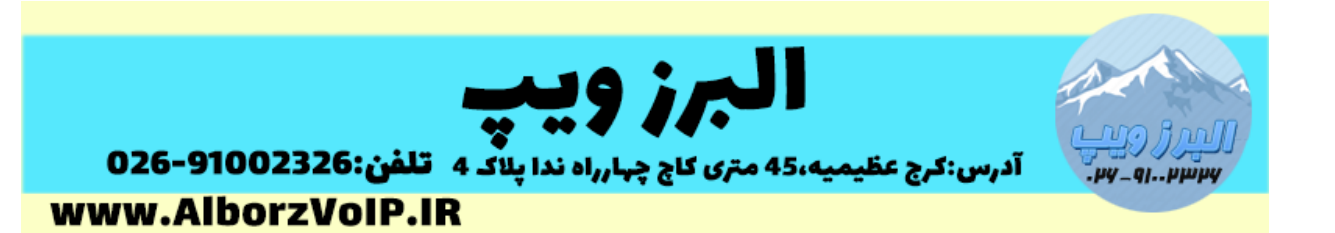

بعد از این مراحل باید به اشاره گر AMI ، Username و پسورد AMI را با دستور fputs بفرستیم.

کل دستور بصورت زیر می شود:

 $\hat{\mathbf{C}}$ 

\$socket = fsockopen("192.168.1.100","5038", \$errno, \$errstr);

fputs(\$socket, "Action: Login\r\n");

fputs(\$socket, "UserName: admin\r\n");

fputs(\$socket, "Secret: 123456\r\n");

fputs(\$socket, "Events: off\r\n\r\n");

```
.آن را اجرا می کنیم fgets و در نهایت و با دستور
```
fgets(sockets);

```
در صورتی که بخواهیم نتیجه اتصال به AMI را بررسی کنیم می توانیم از تابعی بصورت زیر استفاده 
                                                                                      کنیم:
```

```
$res= get_response($socket);
echo $res;
function get_response($socket)
{
 $line="";
 $response="";
while($line!="\r\n")
 {
  $line=fgets($socket,128);
  $response.=$line;
```
### WWW.AlborzVoIP.IR

```
تلفن:026-91002326
                         آدرس:کرج عظیمیه 45 متری کاج چهارراه ندا یلاک 4
```
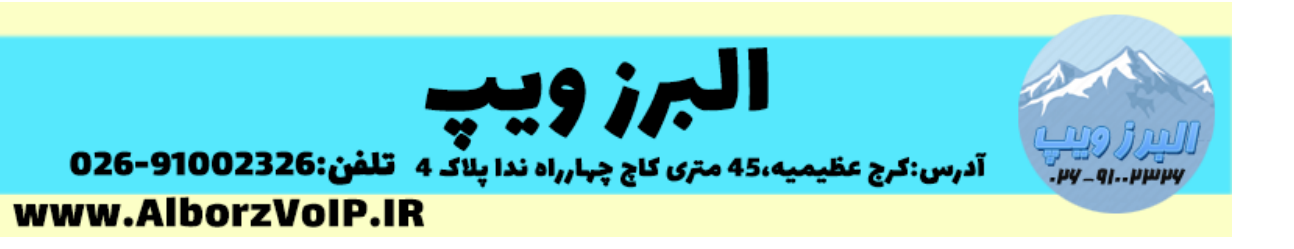

```
}
 return $response;
}
```
با دستور echo هم نتیجه را نشان می دهیم.

کل کدهای این بخش به صورت زیر است:

<?php

```
$socket = fsockopen("192.168.1.100","5038", $errno, $errstr);
```
fputs(\$socket, "Action: Login\r\n");

```
fputs($socket, "UserName: admin\r\n");
```

```
fputs($socket, "Secret: PASSWORD\r\n");
```

```
fputs($socket, "Events: off\r\n\r\n");
```

```
$res= get_response($socket);
```
echo \$res;

```
function get_response($socket)
```

```
{
```

```
$line="";
$response="";
```

```
while($line!="\r\n")
```

```
{
```

```
$line=fgets($socket,128);
```

```
$response.=$line;
```

```
}
```
# WWW.AlborzVoIP.IR

آدرس:کرج عظیمیه 45 متری کاج چهارراه ندا پلاک 4 تلفن:026-91002326

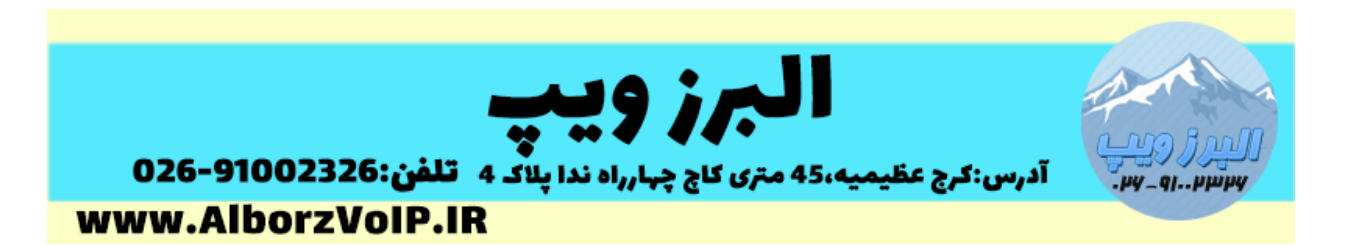

return \$response;

 $\}$ 

 $?$ 

# **WWW.AlborzVoIP.IR**

تلفن:026-91002326 آدرس:کرج عظیمیه 45 متری کاج چهارراه ندا پلاک 4